# **Primo VE - What's new and what's the same?**

Chris Fishburn, Cynthia Ragin, and Sean Boyle

### **Who is GIL?**

- Chris Fishburn GIL Application Analyst
- Cynthia Ragin GIL Technical Support Coordinator
- Sean Boyle Manager, GIL Technical Support

## **Agenda**

- What is Primo VE?
- Primo VE Views
- Display / Local Fields
- Local Resource Types
- USG Policies and Practices
- Future Projects

### **What is Primo VE?**

#### ● What changed? Improved?

- Unified back end management
	- Alma and Primo are one!
	- Need "Discovery-Admin" role to see Primo VE configs
- Reduce duplicated processes
	- Code tables, etc
- Real-time publishing in most cases
	- Some processing takes 15 minutes to "appear"
- Most config changes are automatic

#### **Views**

- $\bullet$  Discovery  $\rightarrow$  Display Configuration  $\rightarrow$  Configure Views
- A view is essentially one "instance" of Primo VE containing:
	- Scopes, links, search config, record display options, customization package, etc.

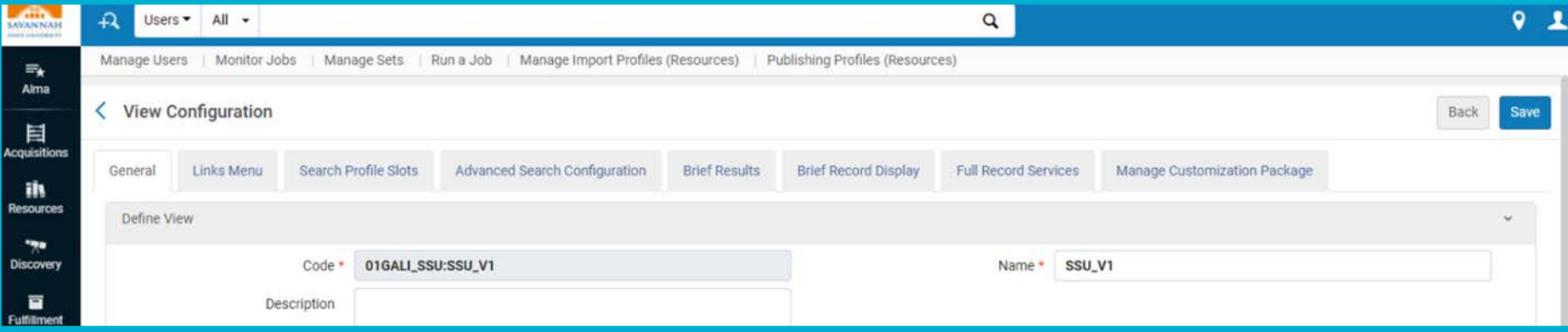

#### **Views**

#### ● Links/Main Menu

- Allows institutions to edit/change a wide variety of links
- Individual institutions can customize on their own

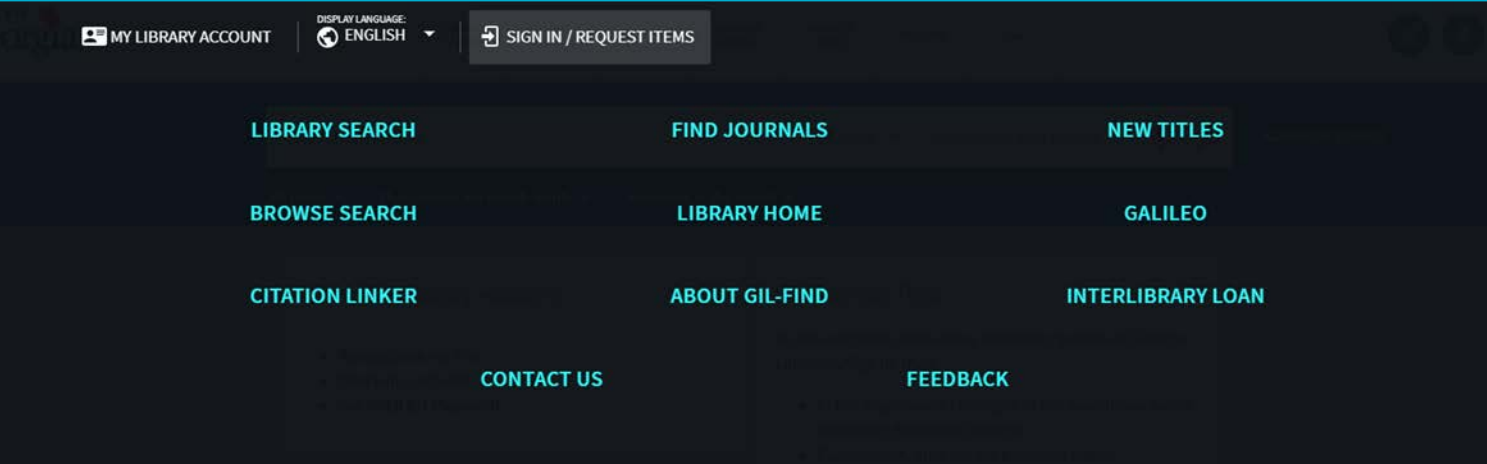

### **Views**

#### ● Advanced Search config

- Controls basic/advanced search index options - fields, resource types, languages
- Local fields and resource types can be added using norm rules

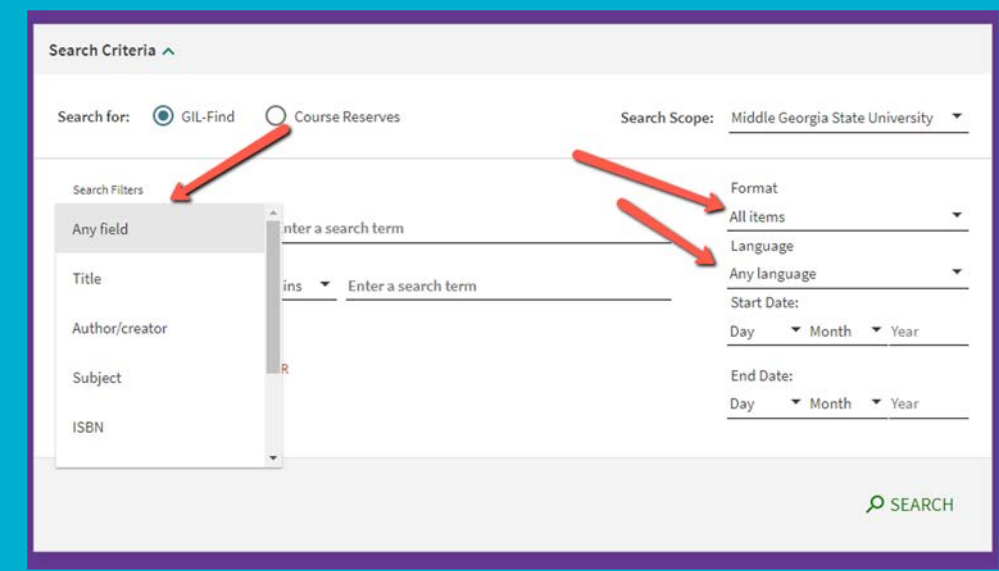

### **Views - Search Scopes, Profiles, & Slots**

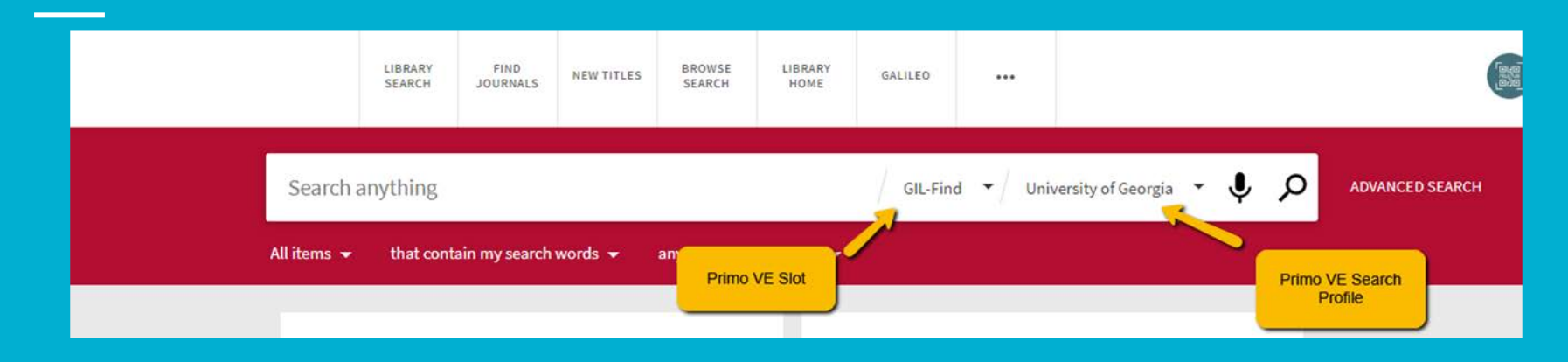

- Discovery  $\rightarrow$  Search Configuration  $\rightarrow$  Search Profiles
- $\bullet$  Hierarchy : Slots  $\rightarrow$  Profiles  $\rightarrow$  Scopes

#### **Views - Search Scopes**

● Foundation of searching

**Scope Details** 

**Scope Conditions** 

● Scopes can be out of the box c

Code \* **Description** 

• Custom scopes can be based on inventory info (availability, etc.

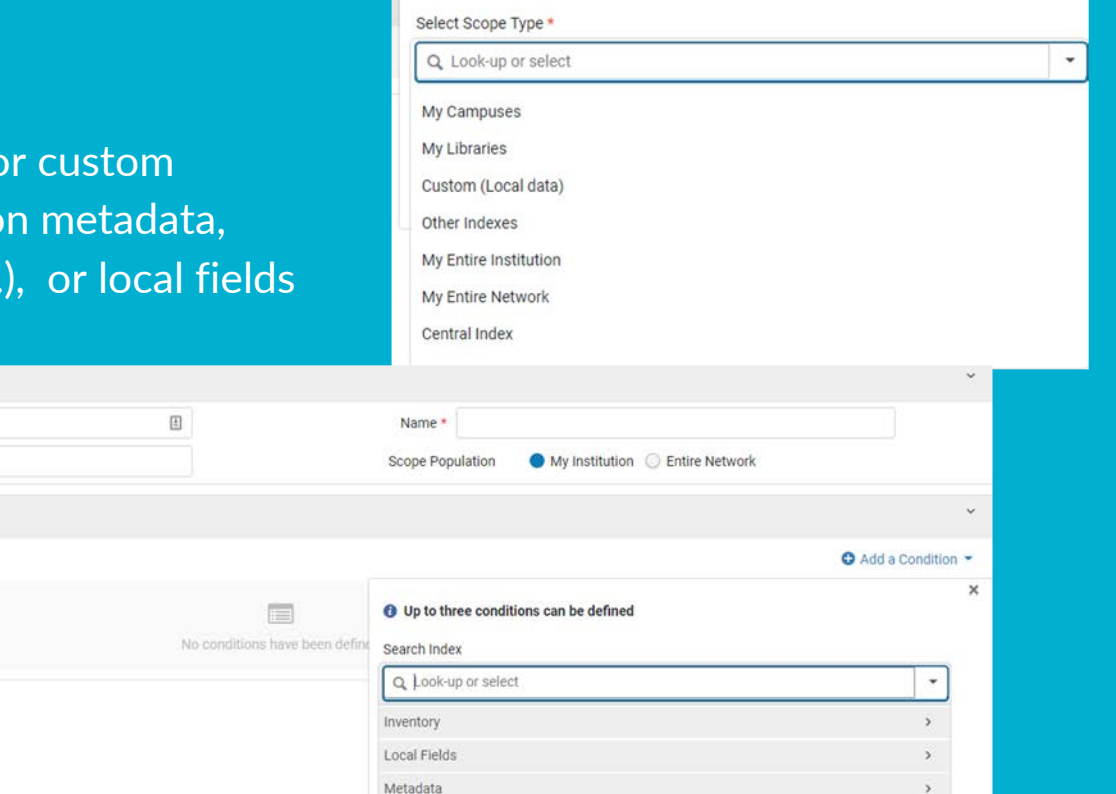

### **Views - Search Profiles**

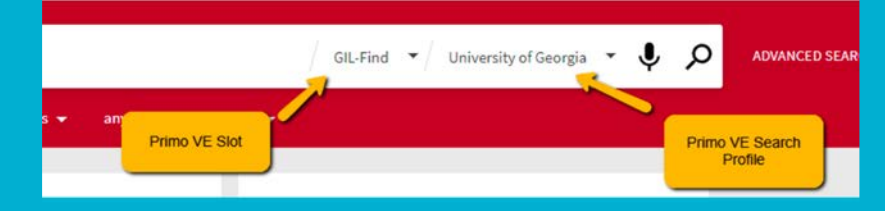

#### ● Profiles

- Currently, most USG profiles are Local resources vs University System resources
- Can contain just local data, a blend of local and "outside" data (think Central Index), or just "outside" data
- Within a profile you can have multiple and/or custom scopes
	- Must contain at least one scope

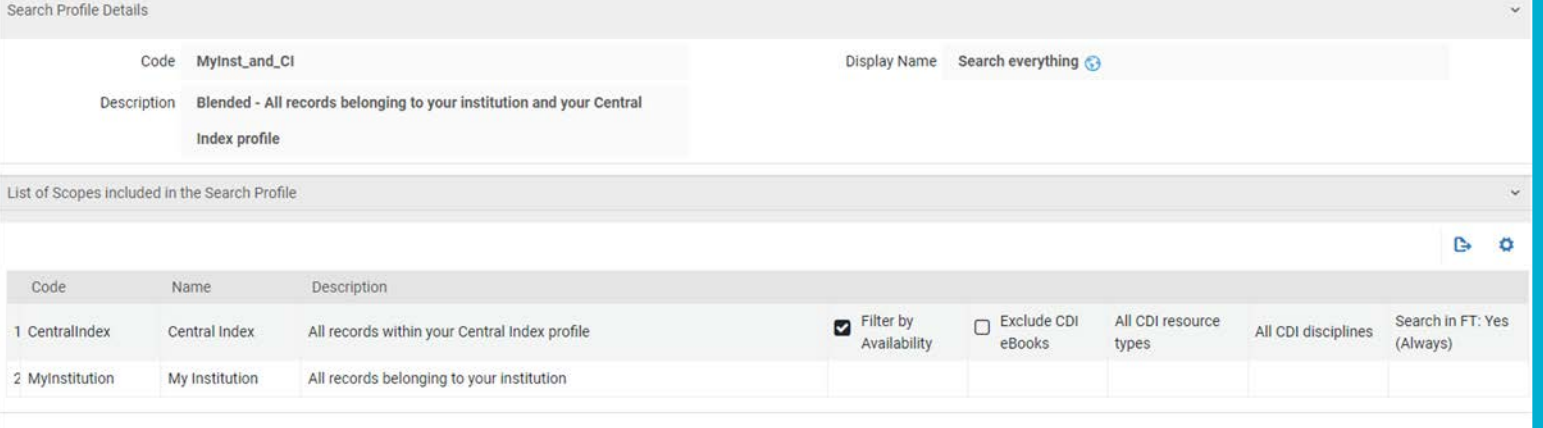

#### **Views - Search Slots**

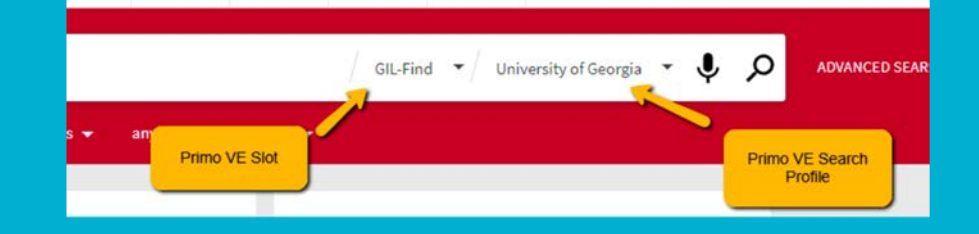

#### ● Slots - Configured in the Views area!

- Top of the hierarchy
- Contain one or more profiles
- Can also be a mix of local data and/or outside data
- Can be specific to a certain type of resource, full catalog, journals, specific campus, etc.

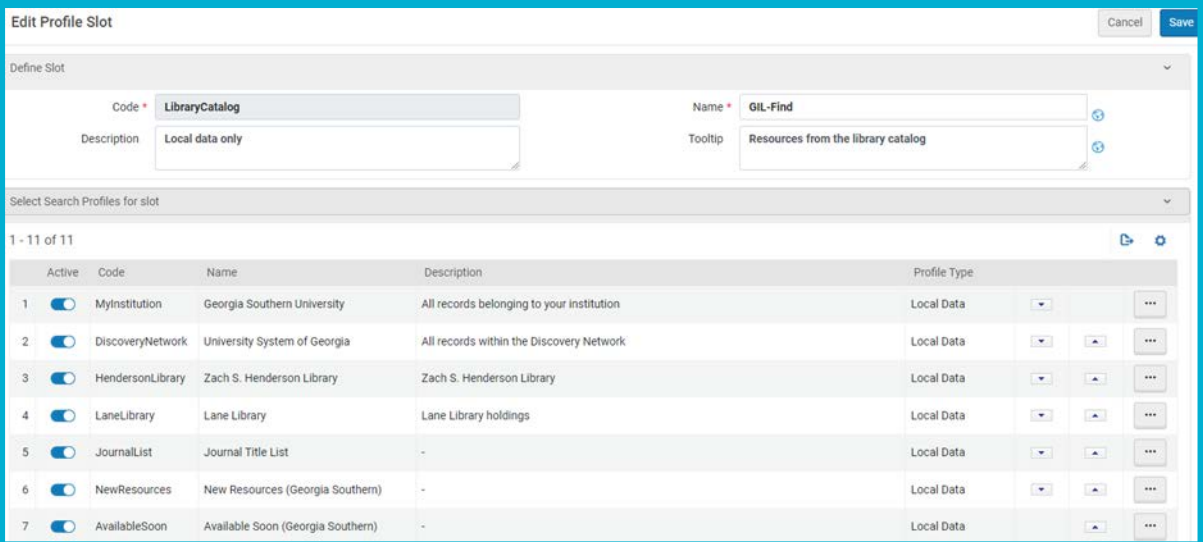

### **Views - Brief Results**

#### ● Mainly controls facets section

- Add local and OTB facets
- Control number of items to display per facet
- Control sort type By Size vs Alphanumeric
- Also provides some control over dedup and FRBR

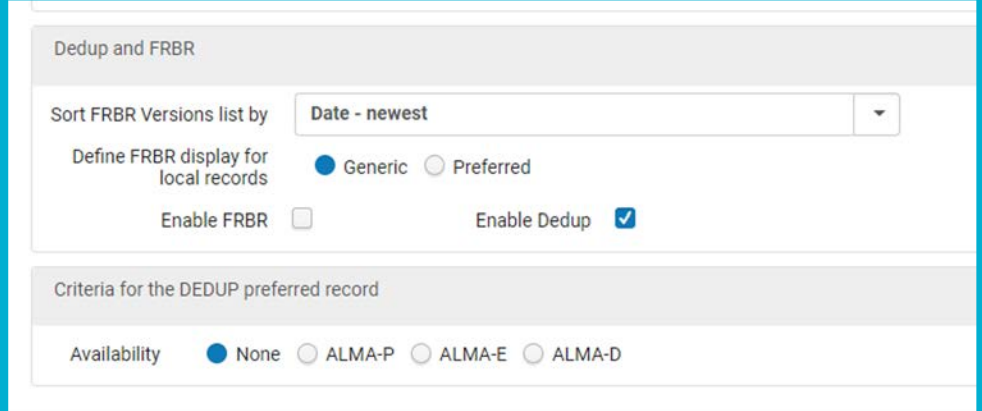

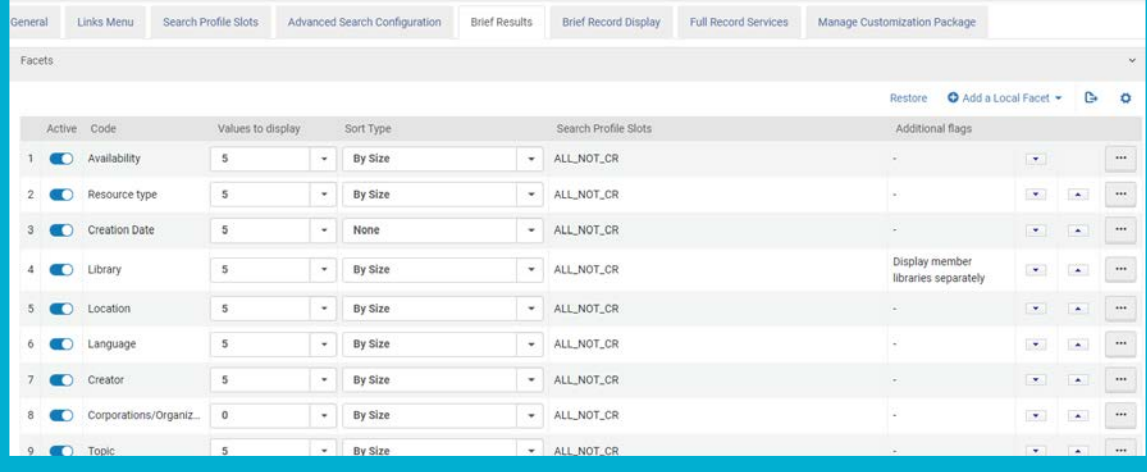

#### **Views - Brief Record Display**

- Set the fields that display for each record on Brief Results page
- Also control the appear/location of record "actions" permalink, email, citation, etc.

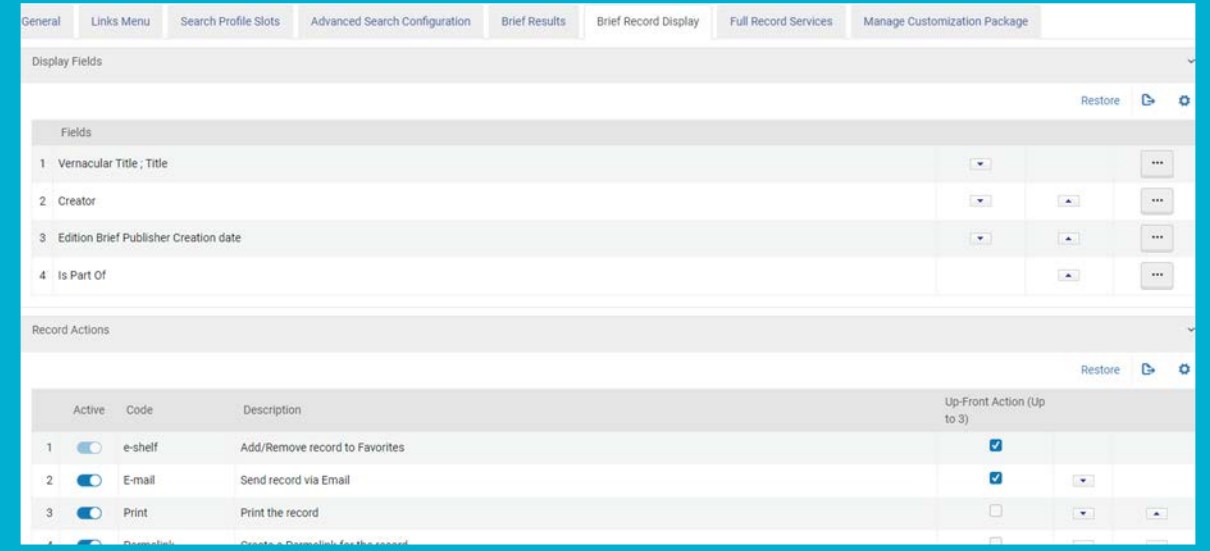

### **Views - Full Record Services**

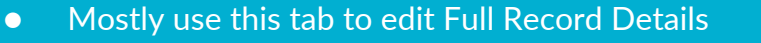

● Record details controls the display and placement of display fields (local and out of the box)

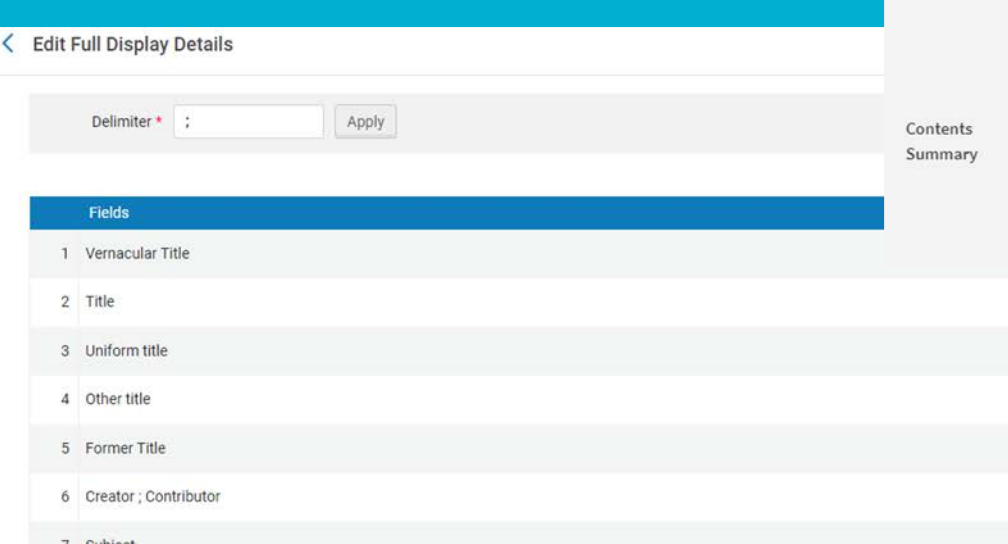

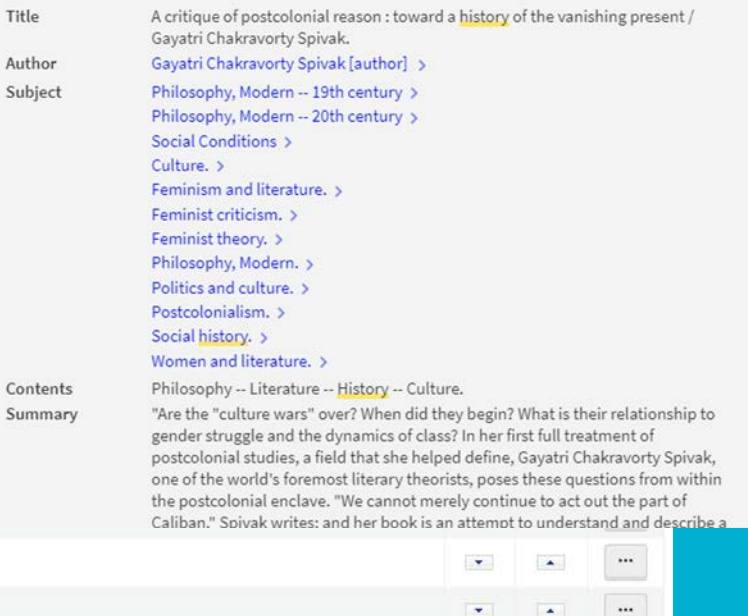

 $\langle \mathbf{v} \rangle$ 

 $\bullet$  $\overline{\phantom{a}}$   $\blacktriangle$ 

 $\cdots$  $\cdots$ 

 $\cdots$ 

Title **Author** 

## **Display & Local Fields**

- It's all about the Normalization Rules
- Bulk of GIL staff Primo VE work
	- Involves work/testing/distributing display fields
- Alma allows for editing/creating both out of the box and local fields
- Similar to Primo Back Office
- BUT Primo VE / Alma uses regular expressions (regex)

### **Display & Local Fields - Out of the box**

- OTB display fields cover things such as Title, Subject, Creator, Contributor, etc.
- GIL staff can edit HOWEVER
- Rules aren't distributable from NZ
	- So, changes made 28 times!
- Also, OTB search/facet rules aren't editable (more on that later)
- Mapped OTB -

https://knowledge.exlibrisgroup.com/Primo/Product\_Documentation/020Pri mo\_VE/Primo\_VE\_(English)/120Other\_Configurations/Mapping\_to\_the\_Displ [ay%2C\\_Facets%2C\\_and\\_Search\\_Sections\\_in\\_the\\_Primo\\_VE\\_Record#Display\\_S](https://knowledge.exlibrisgroup.com/Primo/Product_Documentation/020Primo_VE/Primo_VE_(English)/120Other_Configurations/Mapping_to_the_Display%2C_Facets%2C_and_Search_Sections_in_the_Primo_VE_Record) ection\_Mapping

#### **Display & Local Fields - Local**

- Local display fields are created from scratch
- Direct translation of most Primo BO norm rules
- Cover things like Notes, Audience, Publisher info, etc.
- Can be distributed from the NZ
	- 100 local display fields total
	- Display fields 51 and above can be distributed from NZ
	- Local display fields 1-50 are meant for local use (not distributable)

### **Display & Local Fields - RegEx**

#### ● Alma/Primo VE norm rules use a specific syntax - regex-ish

rule "title"

priority <rule with highest number receives priority> **When** Condition1 <Boolean operator>, Condition2 <Boolean operator>, … Condition(n) Then <Transformations> … <set display field>

End

#### **Display & Local Fields - RegEx**

rule "Primo VE - Lds65"

when

MARC."581" has any "3,a,b"

then

create pnx."display"."lds65" with MARC."581" sub without sort

end

"3,a,b"

# **Display & Local Fields - RegEx**

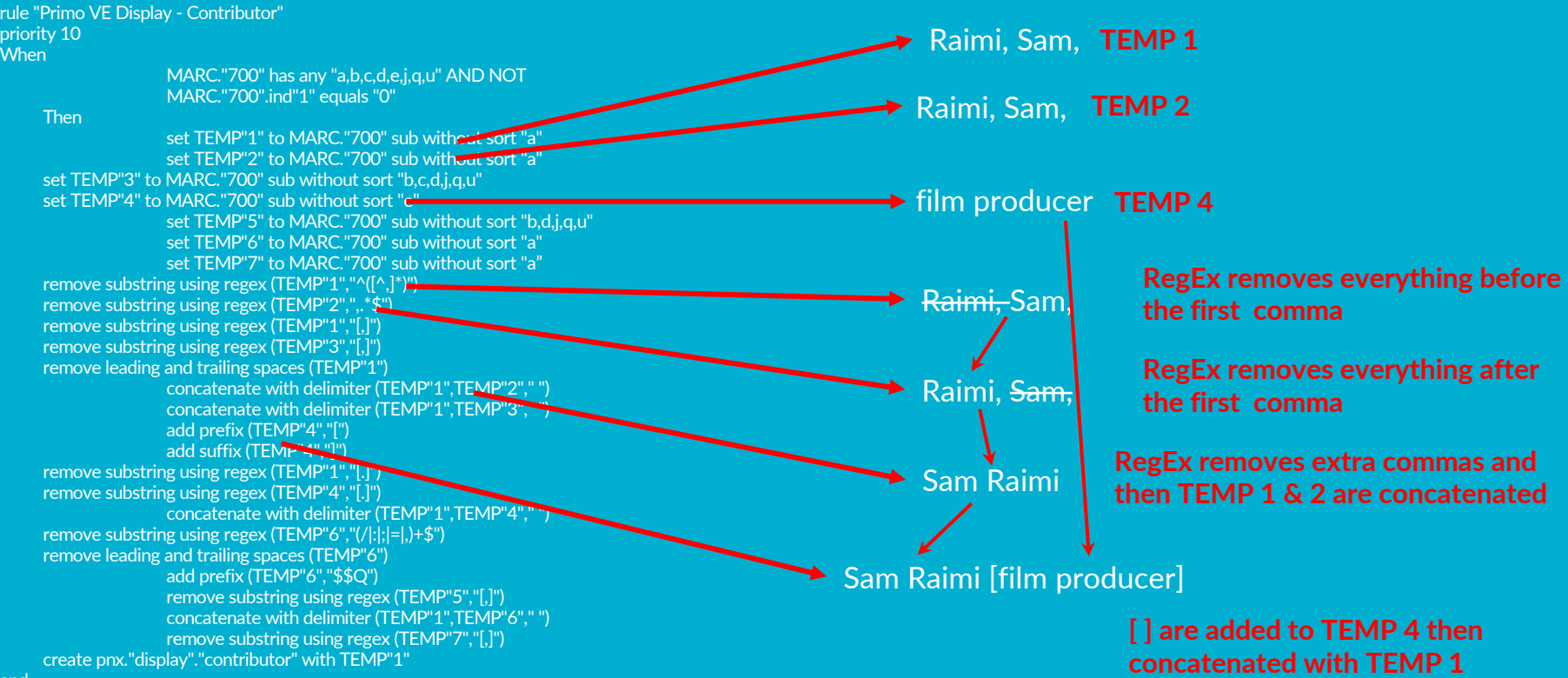

# **Display & Local Fields - Search/Facet**

- Separate from display norm rules
- Can edit local search/facet rules BUT can't edit OTB ones
- Local search/facet rule creation:
	- Add rule to table in Alma
	- Create display rule , enable for search/facet
	- Create rule
	- Comes with a Test feature!

#### **Test Normalization Rules**

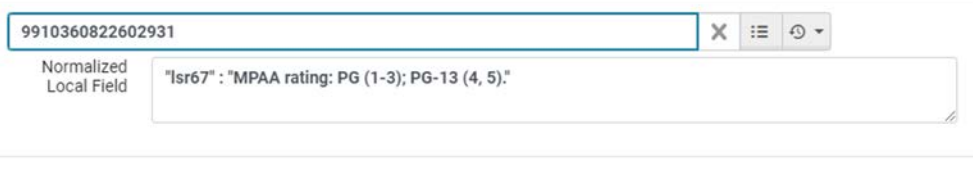

#### Normalization rule for local field 67 rule "Primo VE Marc - Lsr67" when **MARC** is "521"."a" then create pnx."search"."Isr67" with MARC "521"."a" end rule "Primo VE Marc - Lsr67-2" when MARC is "385"."a" then create pnx."search"."Isr67" with MARC "385"."a" end Close

### **Local Resource Types**

- Majority of resource types are covered [OTB Resource Types](https://knowledge.exlibrisgroup.com/Primo/Product_Documentation/020Primo_VE/Primo_VE_(English)/120Other_Configurations/Mapping_to_the_Display%2C_Facets%2C_and_Search_Sections_in_the_Primo_VE_Record)
- However, some aren't…so we created local resource types in the NZ:

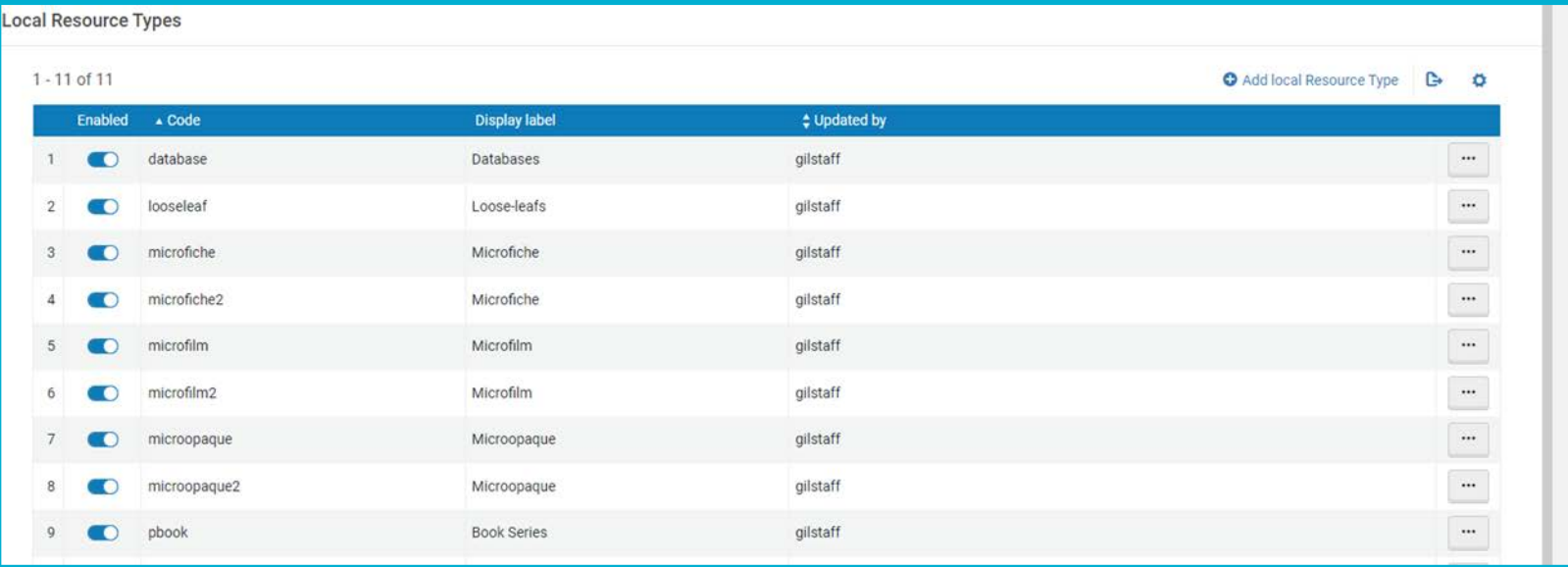

#### **Local Resource Types**

- Local resource type set-up requires targeting LDR/008/Marc and throwing in some regex
- In this example, LDR, position six  $\neq e,f,g,k,o,r$  AND 008, position 23=b

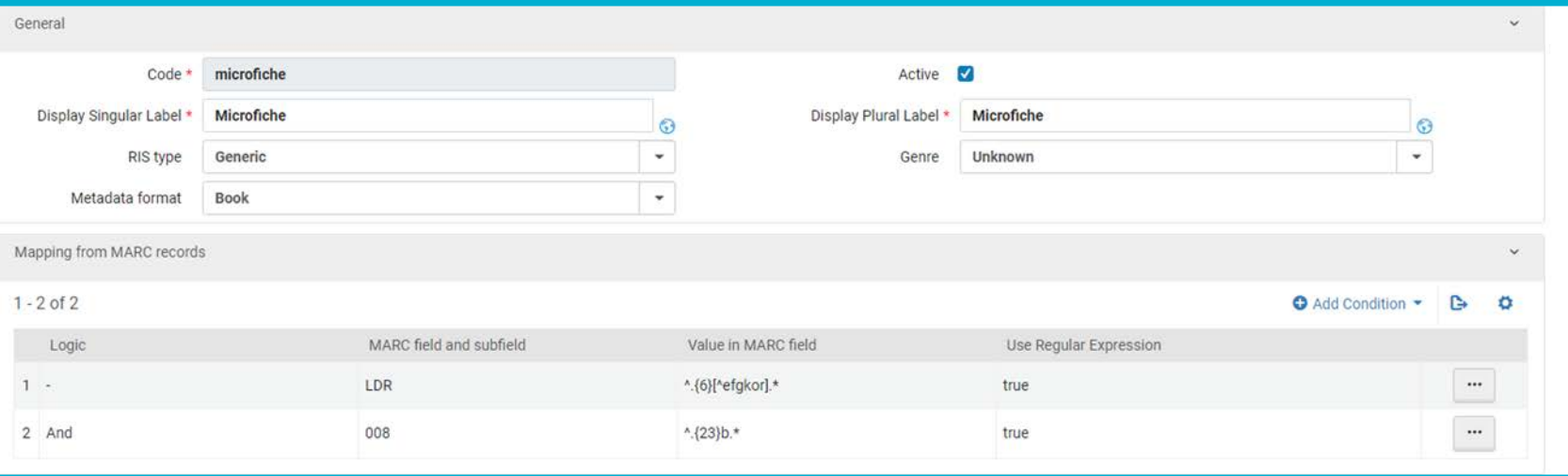

#### **USG Policies & Practices**

#### ● Committees

- OPAC, Cataloging
- Change request process
	- <https://sites.google.com/view/g3almatraining/primo-opac/interface-changes?authuser=0>
- Local customization?
	- Code/Label changes

## **What can be changed beyond labels?**

- Homepage HTML Always local
- CSS & JS/Add-ons
	- CENTRAL\_PACKAGE
		- Things shared by each institution
		- Mobile CSS
		- Spacing
		- Availability Counts/Blocking Banner/etc.
	- Local view
		- Specific to each institution
		- Branding/Institution colors
		- Chat Widgets/Local banners/etc.
- Why not use Primo Studio?
	- More specific control.
	- Readability.
	- Allows more complexity.

#### **USG Policies & Practices**

- OPAC [https://sites.google.com/view/g3almatraining/primo](https://sites.google.com/view/g3almatraining/primo-opac/governance)opac/governance
- Catalog [https://sites.google.com/view/g3almatraining/cataloging/usg](https://sites.google.com/view/g3almatraining/cataloging/usg-policies)policies

### **What next?**

#### ● Future projects and possibilities

- ArchiveSpace
	- Currently piloting a sandbox set-up with UNG
- Primo VE Deduplication Rules Working Group
	- Analyze current dedup rules and make recommendations for changes/additions
- FRBR
	- Consider FRBR be applied to our records?

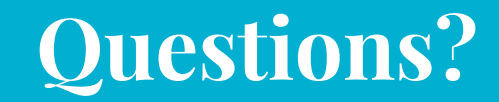